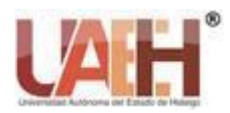

*https://repository.uaeh.edu.mx/revistas/index.php/tepexi/issue/archive* **TEPEXI Boletín Científico de la Escuela Superior Tepeji del Río** *Publicación semestral, Vol. 11, No. 21 (2024) 01-11* ISSN: 2007-7629

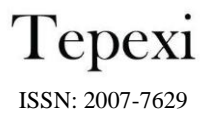

# Plataforma didáctica para la enseñanza de la robótica industrial basada en simulaciones 3D y LEGO Mindstorms<sup>TM</sup>

Didactic platform for teaching industrial robotics based on 3D simulations and LEGO Mindstorms<sup>TM</sup>

*Gerardo Loreto-Gómez<sup>a</sup>*

## **Abstract:**

This article presents the development and implementation of a platform for teaching topics related to the subject of industrial robotics at a higher level such as kinematics, dynamics, trajectory planning and controller design. The platform consists of 3D simulation tools and the Lego Mindstorms<sup>TM</sup> educational kit. The teaching process is carried out in two stages. In the first, the student learns the knowledge of the subject through the 3D simulation didactic platform based on the MATLAB<sup>TM</sup>/Simulink<sup>TM</sup> environment that uses the SimMechanics<sup>™</sup> library to import robot models previously developed in the SolidWorks™ program that satisfy certain learning objectives. In the second stage, the student develops his own design in SolidWorks<sup>TM</sup> using the CAD parts of the Lego Mindstorms<sup>TM</sup> educational kit that allow him to apply his knowledge, to finally develop the physical configuration of the robot using the physical parts of the Lego Mindstorms<sup>TM</sup> kit.

#### *Keywords:*

*Lego Mindstorms, robotics, simulink, robot kinematics, robot dynamics* 

#### **Resumen:**

En este artículo se presenta el desarrollo e implementación de una plataforma para la enseñanza de temas relacionados con la asignatura de robótica industrial a nivel superior como la cinemática, la dinámica, la planificación de trayectorias y el diseño de controladores. La plataforma consiste de herramientas de simulación en 3D y el kit educativo de Lego Mindstorms<sup>TM</sup>. El proceso de enseñanza se lleva a cabo en dos etapas, en la primera el estudiante aprende los conocimientos de la asignatura mediante la plataforma didáctica de simulación en 3D basada en el entorno de MATLAB™/Simulink<sup>™</sup> que utiliza la librería de SimMechanics™ para importar modelos de robot industriales previamente desarrollados en el programa de SolidWorks™ que satisfacen ciertos objetivos de aprendizaje. En la segunda etapa, el estudiante desarrolla su propio diseño en SolidWorksTM utilizando las piezas CAD del kit educativo de Lego MindstormsTM que le permitan aplicar los conocimientos adquiridos, para finalmente, transferir su conocimiento a un entorno real al desarrollar la configuración física del robot manipulador utilizando las piezas físicas del kit Lego MindstormsTM.

### *Palabras Clave:*

*Lego MindstormsTM, robótica, simulinkTM, cinemática de robots, dinámica de robots*

## **Introducción**

A lo largo de la historia los estudiantes de ingeniería han aprendido a través de un proceso de enseñanza conceptual y procedimental, sin embargo, como lo demuestra Felder R. y Silverman L. (1988) existen varias formas en las que los estudiantes pueden construir su conocimiento, ya sea de manera visual, auditiva, reflexiva, kinestésica, mediante razonamiento lógico o intuitivamente, memorizando, dibujando analogías y

construyendo modelos matemáticos, existiendo una gran variedad de estilos de aprendizaje. Por su parte, los docentes generalmente ponen mayor énfasis en el uso de exposiciones, lecturas, demostraciones, discusiones, principios y aplicaciones. De esta forma, el nivel de aprendizaje en el aula está determinado en parte por la habilidad innata y preparación previa del estudiante, pero también, por la compatibilidad entre su estilo de aprendizaje y el método de enseñanza del docente.

*Fecha de recepción: 06/06/2023, Fecha de aceptación: 02/08/2023, Fecha de publicación: 05/01/2024*

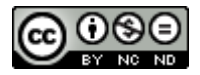

<sup>a</sup> Autor de Correspondencia, Tecnológico Nacional de México/ Instituto Tecnológico Superior de Uruapan, [https://orcid.org/0000-0002-](https://orcid.org/0000-0002-3960-8801) [3960-8801,](https://orcid.org/0000-0002-3960-8801) Email: gerardo.lg@uruapan.tecnm.mx801, Email: gerardo.lg@uruapan.tecnm.mx

La ingeniería es un campo de las ciencias aplicadas que descansa fundamentalmente sobre las bases de las matemáticas y la física; para que las obras de ingeniería respondan a las necesidades de la sociedad, sus profesionales deben tener una clara comprensión de sus conceptos y un adecuado dominio de habilidades técnicas, además, desarrollar un pensamiento lógico y una adecuada interpretación abstracta para lograr la resolución eficiente y efectiva de esos problemas (Serna, E., y Flórez, G., 2013). Sin embargo, en el momento en que los estudiantes se enfrentan durante su formación a la comprensión y aplicación de los conceptos abstractos que se ven en diferentes áreas de la ingeniería, no les resulta fácil ni motivante, teniendo como consecuencia que se aburren, tiende a no asistir a la clase, obtiene bajas calificaciones, se desaniman e incluso puede cambiar de carrera o desertar de la escuela.

Por otro lado, mantener la motivación del estudiante es clave para lograr un proceso de aprendizaje eficiente, más aún, aumentar la automotivación de los estudiantes para tratar los temas de enseñanza por su cuenta y con entusiasmo, los profesores tienen que utilizar estrategias innovadoras dentro del aula. Bender B., (2001) considera que el papel no es tanto de un conferencista clásico sino más bien de un formador y socio de los estudiantes al guiar su enfoque de los temas de enseñanza y moderar o modular el proceso de aprendizaje a través de utilizar diferentes herramientas que le permitan realizar la compatibilidad entre el estilo de aprendizaje y el método de enseñanza.

Para abordar estos problemas se encuentran en la literatura especializada diferentes propuestas (Uskov, V., et al., 2018), (Borrego, M., Foster, M. J., y Froyd, J. E., 2014), entre las que destaca el uso de modelos visuales. Min, K. J., Jackman, J., y Chan, J. C., (2014) concluyeron que el uso de dichos modelos visuales ayuda a los estudiantes a comprender conceptos abstractos y mejoran el aprendizaje en temas relacionados con la ingeniería industrial. De igual forma, el uso de las tecnologías de la información y comunicación (TIC) está permitiendo el desarrollo de diferentes plataformas que permiten abordar o facilitar la comprensión de algunos temas difíciles de la ingeniería (Chaturvedi, S. K., y Akan, O., 2006), (Hernandez-de-Menendez, M., y Morales-Menendez, R., 2019).

En particular en el área de la enseñanza de la robótica industrial, existen diferentes propuestas que se han enfocado en el análisis de los temas que históricamente han causado dificultades en los estudiantes y a partir de ahí, generar material para apoyar su aprendizaje. La robótica industrial es un campo intrínsecamente interdisciplinario cuyo conocimiento profundo involucra una variedad de tareas, tales como modelado, diseño, simulación, control, optimización, y evaluación del desempeño del sistema robótico (Spong, M. W., & Vidyasagar, M., 2008). Además, la aplicación exitosa de la robótica industrial implica la integración de varias herramientas y conocimientos de cursos relacionados. Los problemas multidisciplinarios involucrados, como la cinemática, la dinámica, la electrónica o la programación, así como la complejidad de los conceptos teóricos requeridos, hacen que este curso sea difícil que los estudiantes puedan profundizar en la comprensión únicamente a través de la enseñanza clásica. Existen dos aspectos que principalmente se enfocan en un curso de Robótica Industrial a nivel ingeniería, el modelado del robot y la práctica requerida para obtener habilidades de programación (Corke, P. I., Jachimczyk, W., & Pillat, R., 2011). Una de las primeras plataformas que es del conocimiento de los autores que permitió a los estudiantes y profesores comprender mejor los conceptos teóricos detrás de la robótica clásica y la visión por computadora a través de la simulación y la visualización de robots de hasta 6 grados de libertad de una forma sencilla e intuitiva fue la desarrollada por Corke, P. (2007). Un estudio sistemático y actualizado del estado actual de las herramientas virtuales como de las plataformas que se emplean con un enfoque en la enseñanza y el entrenamiento de la cinemática, la dinámica y los controladores de robots industriales se puede encontrar en el trabajo realizado por Ajwad, S. A., et al., (2017).

Debido a que los robots industriales son tecnologías costosas y se necesita un entrenamiento para saber cómo usar el dispositivo correctamente, el uso de simuladores en 3D para analizar el comportamiento de los robots y obtener un entrenamiento previo ha sido una herramienta que ha encontrado en las universidades un alto crecimiento (Fonseca Ferreira, N. M., y Freitas, E. D., 2018). En general, las simulaciones tienen varias ventajas sobre los robots reales, por ejemplo:

• Reducción significativa del costo de la plataforma.

• Durante la clase, cada alumno puede tener acceso a su propio robot.

• Los estudiantes pueden usar el robot fuera del laboratorio.

• Las simulaciones evitan daños al robot físico.

El uso de simuladores 3D ha permitido reforzar el enfoque tradicional de enseñanza, tienen como objetivo el poder experimentar con un conjunto de conceptos a través de la interacción en tiempo real. La importancia de la experiencia obtenida por los estudiantes en los laboratorios virtuales de simulación ha sido evaluada desde diferentes puntos de vista. Jasti, N., et al., (2020) consideran que el desempeño de los estudiantes correspondiente a la aplicación, análisis y síntesis mejora significativamente a través de su uso. Yuen, A. H., (2006) propone que la simulación permite un aprendizaje dinámico, fomenta enfoques cognitivos y aumenta la motivación. Dey, U., y Cheruvu S, K. (2020) consideran que el uso de simulaciones da un resultado de aprendizaje por parte del estudiante en forma equivalente al obtenido con los laboratorios físicos. Una revisión de la literatura referente a los diferentes tipos de simuladores utilizados en la enseñanza de la robótica es realizada en el trabajo de Camargo, C., et al., (2021). Por su parte Brinson, J.R. (2015) concluye que la efectividad del uso de simulaciones dependerá de su vínculo con el mundo real, la percepción de la realidad se convierte entonces en un aspecto esencial que puede conducir a una alta transferencia de aprendizaje.

Por otro lado, la enseñanza de los diferentes temas de robots manipuladores son difíciles de complementar con prácticas en laboratorio debido a que, por una parte se enseñan conceptos teóricos que dan el sustento a su análisis y, por la parte experimental, generalmente se enseñan los comandos básicos para programar los robots manipuladores a efecto de que realice algunas tareas especificadas; para superar el inconveniente anterior, el uso de plataformas configurables han sido propuestas por Berenguel, M., et al., (2016).

En instituciones educativas de México y Latinoamérica generalmente debido a la cantidad de estudiantes que asisten a los laboratorios y los equipos que son requeridos se justifica la utilización de plataformas educativas didácticas de bajo costo para complementar la etapa práctica. Ruzzenente, M., et al., (2012) presentan un estudio panorámico de los kits de robótica disponibles comercialmente, prestando especial atención en los aspectos de la modularidad, la reutilización, la versatilidad y el precio en el que están disponibles. Entre los que satisfacen dichos criterios para aplicarlos en un curso de robótica industrial a nivel superior podemos mencionar las marcas *Lego Mindstorms*TM, VexTM y FischerTecnhikTM. Sin embargo, para la selección de un equipo en particular además se debe considerar que satisfaga las siguientes características; construcción que no necesite de conocimientos mecánicos particulares; un entorno fácil de usar que no requiera tareas administrativas complejas para su configuración y que pueda adaptarse a diferentes programas para su control y finalmente, un entorno de aprendizaje colaborativo. Bajo este enfoque los equipos de la marca *Lego Mindstorms*TM han demostrado satisfacer las

características antes mencionadas y han sido aplicados como plataforma educativa para la enseñanza de la robótica industrial como lo demuestra en su trabajo Indri, M., Lazzero, I., y Bona, B., (2013).

Por lo tanto, desde la perspectiva de los autores, la simulación permite experimentar con los conceptos sin tomar en cuenta elementos de un manipulador industrial real, siendo en algunas ocasiones complicado para los estudiantes identificar la relación entre el análisis del modelo simulado y la aplicación de conocimientos en un caso práctico. Por tal motivo, el poder integrar el simulador y la parte práctica en un mismo entorno permite al estudiante relacionar lo que aprendieron teóricamente con los resultados en la parte práctica experimental. Sin embargo, el aprendizaje a través de la simulación ya sea de conceptos abstractos o no, aún no ha sido ampliamente estudiado ni evaluado en diferentes áreas de la ingeniería en lo que es del conocimiento de los autores. Con base en este enfoque, el presente trabajo tiene como principal objetivo evaluar que la metodología de aprendizaje propuesta basada en la plataforma educativa integrada por una herramienta de simulación 3D y el equipo educativo de la marca Lego Mindstorms<sup>™</sup> permite mejorar el desempeño académico de estudiantes de nivel superior en un curso introductorio de robótica industrial. Las principales aportaciones son la herramienta de simulación 3D desarrollada con un claro enfoque de autoaprendizaje y de apoyo para el docente que permita realizar la compatibilidad entre el estilo de aprendizaje y el método de enseñanza. Así como, la metodología propuesta en la que puede integrarse la actividad basada en proyecto y que permite al estudiante transferir sus conocimientos a un entorno real mediante el uso de un equipo educativo.

El contenido del artículo se encuentra organizado de la siguiente forma. En la sección 2 se describe la plataforma desarrollada y las actividades de aprendizaje empleadas, considerando el uso de la simulación 3D y la utilización del equipo educativo de la marca *Lego Mindstorms*TM. Además, se indican las características que integran el enfoque de la actividad basada en proyecto. En la sección 3 se muestran los resultados obtenidos al realizar una evaluación formal de la metodología propuesta a través del uso de la plataforma en comparación con un método tradicional de enseñanza. Finalmente, en la sección 4 se presentan las conclusiones del trabajo.

## **2. Plataforma educativa**

En esta sección, se presenta la plataforma y actividades que permiten a los estudiantes experimentar con los tópicos que se cubren en un curso introductorio de robots manipuladores utilizando la plataforma educativa propuesta, ver figura 1. La plataforma educativa se basa en la librería *Simscape Multibody* del programa *Matlab*TM*/Simulink*TM y el equipo educacional *Lego Mindstorms*TM.

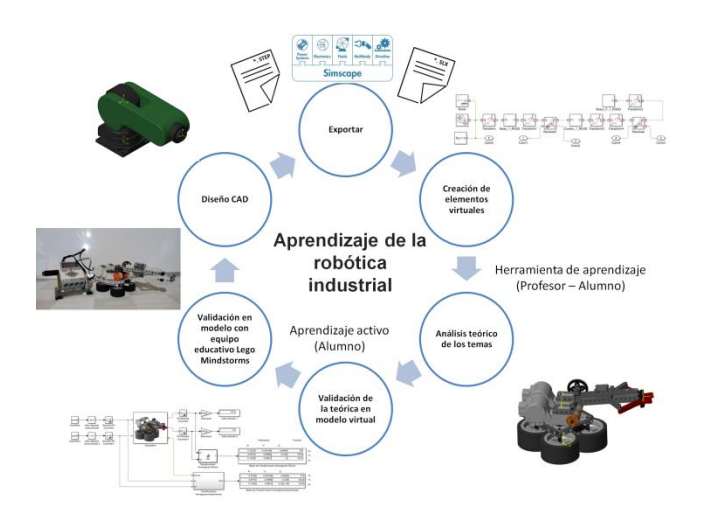

*Figura 1. Esquema de la metodología utilizando la plataforma educativa.*

Inicialmente, el profesor y el estudiante pueden utilizar la plataforma para experimentar con los tópicos cubiertos en clase utilizando modelos de robots creados en el programa de *Solidworks*TM y exportados al ambiente de *Simulink*TM, correspondiente a las etapas de *diseño CAD*, *Exportar* y *Creación de elementos virtuales* del esquema mostrado en la figura 1. Diferentes tipos de configuraciones de robots manipuladores utilizados durante la etapa de enseñanza por parte del profesor se muestran en la figura 2, con ayuda de éstos, explica los conceptos teóricos de cada tema.

Utilizando las herramientas de la librería de *Simscape Multibody*TM, los modelos importados de robots en *Simulink*TM se deben complementar con las secciones necesarias para cubrir los tópicos del curso, con lo cual se completa la etapa de la herramienta de aprendizaje (profesor – alumno) del esquema de la figura 1. La siguiente etapa corresponde al aprendizaje activo por parte del alumno, al diseñar su configuración de robot utilizando piezas CAD del equipo educativo *LegoMindstorms*TM en *Solidworks*TM validando su análisis mediante la herramienta de simulación, para finalmente construir el modelo diseñado utilizando las piezas físicas del equipo educativo *LegoMindstormsTM* e integrando en su modelo de *Simulink*TM los elementos para la comunicación con dispositivo de control del equipo educativo denominado EV3.

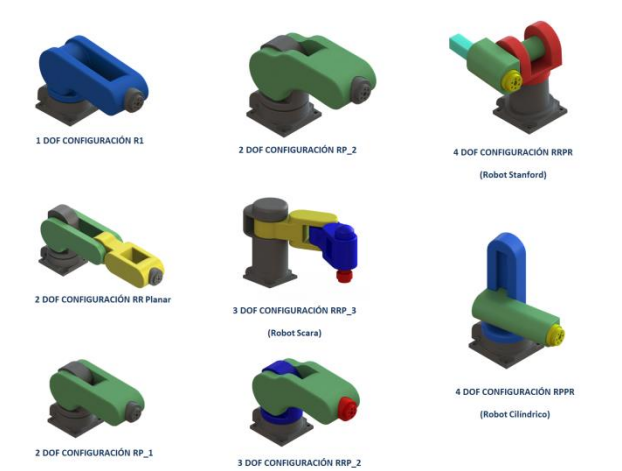

*Figura 2. Configuraciones de robots manipuladores creados en SolidWorksTM.* 

A continuación, se detallan los pasos necesarios para generar los elementos de la plataforma. Es importante señalar que el objetivo principal de esta herramienta es, por un lado, servir de apoyo al profesor para explicar los conceptos teóricos y resolver ejercicios numéricos en clase, y por otro lado, ayudar al estudiante a verificar si su proceso de análisis fue realizado correctamente; es decir, los estudiantes pueden usarlo como una herramienta auxiliar para validar sus resultados teóricos y visualizar dinámicamente cada paso en la solución de los tópicos cubiertos sobre robots manipuladores.

Inicialmente, los modelos de robots en la plataforma se crean utilizando el software *Solidworks*TM y las herramientas complementarias de CAD de *Simscape Multibody*TM para convertir el modelo CAD en archivos STL y XML que contienen la definición de la parte CAD de los eslabones que integran la configuración mecánica del robot, la información topológica y sus propiedades físicas del ensamble. Posteriormente, el archivo XML se importa en el entorno *Matlab*TM*/Simulink*TM para crear el archivo SLX. En la figura 3 se muestra un ejemplo de modelo de un robot de 2 grados de libertad (GDL).

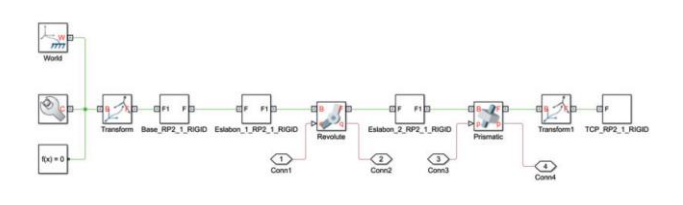

*Figura 3. Robot de 2GDL y su representación en bloques utilizando la librería SimMechanics.*

Utilizando las herramientas *Simulink*TM y *Simscape Multibody*TM, el modelo de robot se acondiciona para cubrir los tópicos del curso. A continuación, se describe la primera adaptación al modelo que permite abordar el tema de la cinemática directa de robots manipuladores. El problema de la cinemática directa consiste en determinar la posición y orientación del cuerpo o elemento final del robot con respecto al sistema de referencia base cuando son conocidas las posiciones articulares y las dimensiones geométricas de los eslabones que integran el manipulador, se sugiere para mayor información sobre el tema consultar bibliografía especializada de Spong, M. W., & Vidyasagar, M. (2008).

Un ejercicio típico de cinemática directa, se resuelve a través de seguir la siguiente secuencia:

1. Fijar los sistemas de referencia para todas las articulaciones y puntos del manipulador que lo requieran.

2. Calcular los parámetros Denavith-Hartemberg para cada articulación.

3. Calcular la matriz de transformación homogénea para cada par de articulaciones vecinas.

4. Multiplicar las matrices de transformación homogéneas obtenidas en el paso anterior para obtener la posición de cada articulación y del efector final con respecto a la base del manipulador.

Para abordar este tema, los autores desarrollan la aplicación de simulación con tres secciones, ver figura 4. La sección de *parámetros de entrada*, el usuario puede modificar a través de los bloques deslizantes el valor de la posición y orientación de cada uno de los grados de libertad que integran el robot manipulador, la segunda sección corresponde con la *cinemática directa*, aquí el usuario puede modificar los parámetros cinemáticos y en la sección de *visualización de resultados*, el usuario puede visualizar dinámicamente la posición y la orientación del efector final del robot.

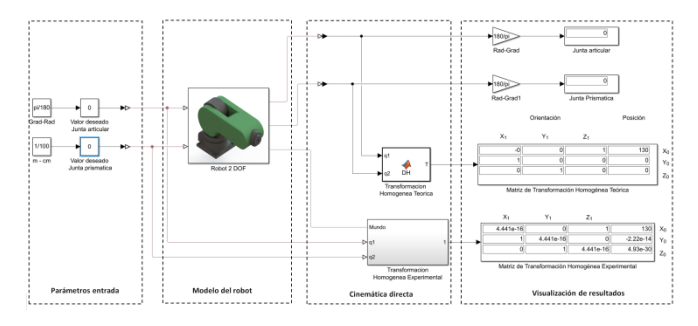

*Figura 4. Bloques de la plataforma en Simmechanics™*

En particular, la sección *cinemática directa* contiene los bloques correspondientes al análisis cinemático, con dos opciones, la primera corresponde al bloque denominado *Transformación homogénea teórica*, en ella a través de programar en lenguaje de *MATLAB*TM se coloca la matriz de transformación homogénea obtenida en el análisis teórico, dicho bloque permite al estudiante validar el paso 3 y 4 del cálculo de la cinemática directa. El segundo bloque de esta sección denominado *Transformación homogénea Experimental*, se desarrolló por parte de los autores utilizando de forma novedosa las herramientas que ofrece la librería de *Simscape Multibody*TM, dentro de esta sección se proporcionan bloques de transformación que se muestran en la figura 5, cada bloque define la transformación de traslación y rotación del marco de referencia del eslabón i al marco de referencia del eslabón i-1 usando los parámetros de Denavit-Hartemberg para resolver el problema de cinemática directa correspondiente a los pasos 1 y 2 previamente descritos en el proceso de solución (Corke, P. I., Jachimczyk, W., & Pillat, R., 2011).

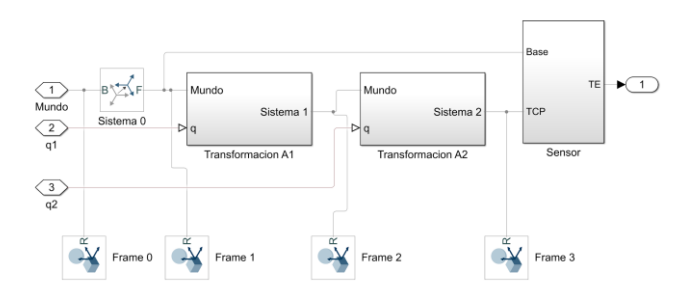

*Figura 5. Bloque de Transformación homogénea experimental*

Por ejemplo, el interior del bloque Transformación A1 se muestra en la figura 6, define las transformaciones de traslación y rotación desde el marco de referencia del eslabón 1 al marco de referencia del eslabón 0, el usuario tiene que seleccionar cuatro bloques que definen los parámetros cinemáticos obtenidos analíticamente y establecer su valores obtenidos en la etapa teórica, uno de ellos es variable y los otros son constantes, en este paso el usuario selecciona y conecta los bloques correctos para la transformación homogénea correspondiente. Utilizando el bloque de sensor mostrado en la figura 5, las matrices de transformación homogéneas se obtienen automáticamente a partir de estos parámetros introducidos por el usuario.

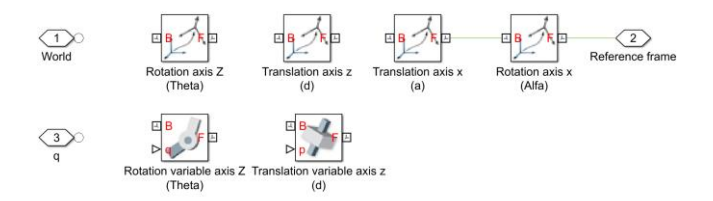

*Figura 6. Bloques de Transformación A<sup>i</sup>*

La plataforma permite al usuario mejorar su capacidad para asignar los sistemas de referencia de los robots utilizando los parámetros cinemáticos calculados teóricamente. Con esta herramienta, el usuario puede detectar omisiones o errores al interpretar las reglas del método en su proceso de solución, ya que el usuario puede ver el marco de referencia y el movimiento del robot en tiempo real cuando modificar los valores de los parámetros en el modelo a través de una interfaz gráfica que se muestra en la figura 7.

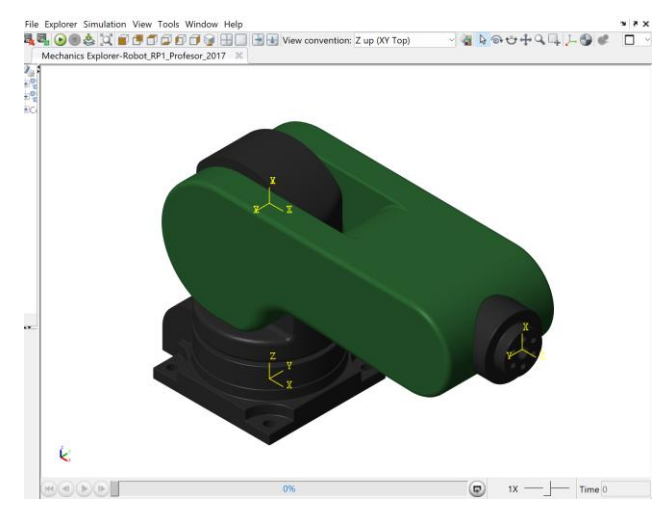

*Figura 7. Interfaz gráfica de salida de la simulación*

En la figura 8 se muestran los elementos básicos que conforman una estructura para el control de robots manipuladores (Spong, M. W., & Vidyasagar, M., 2008).

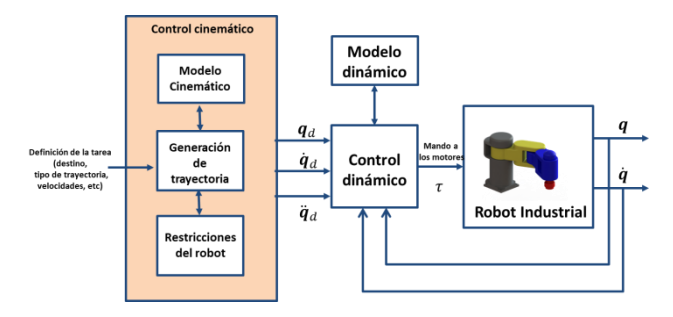

*Figura 8. Estructura de control de robots industriales*

Estos elementos se integran en el modelo que conforma la plataforma para permitir al estudiante realizar la validación de dichos tópicos y su aplicación a las diferentes configuraciones de robots manipuladores analizados, ver figura 9.

Para poder controlar el movimiento de un robot, es necesario generar previamente una trayectoria que debe realizar el extremo terminal del robot o herramienta montada en el robot. Esta trayectoria puede realizarse de las siguientes maneras, la primera se denomina trayectoria punto a punto, cada articulación se mueve independientemente, sin considerar el efecto del resto de las articulaciones. Dentro de este tipo se engloban las trayectorias con movimiento eje a eje y las de movimiento simultáneo de ejes. En las trayectorias con movimiento eje a eje en primer lugar se actúa sobre una articulación, y cuando este ha finalizado su movimiento, se activa la siguiente articulación.

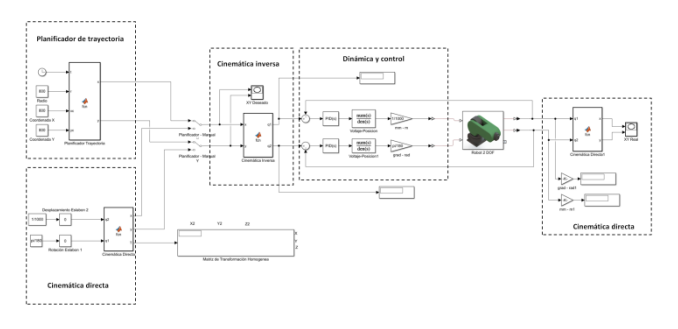

*Figura 9. Secciones complementarias para temas de robótica industrial*

El segundo tipo corresponde a trayectorias coordinadas, donde el movimiento de todos los actuadores se realiza de manera simultánea. Esto quiere decir que la articulación que tarda más tiempo en alcanzar la posición requerida determina la velocidad de movimiento del resto de las articulaciones, de manera que ningún movimiento acaba antes que el de otra articulación. El tiempo total invertido en el movimiento es el menor posible, y los requerimientos de velocidad y aceleración de los actuadores son menores que en otro tipo de movimiento. Finalmente, se tienen las trayectorias continuas, en la cual, se pretende que el camino seguido por el extremo del robot siga una trayectoria particular, por ejemplo, una línea recta. Para ello las trayectorias articulares deben determinarse conjuntamente. Cada articulación por separado parece tener un movimiento desordenado, sin embargo, el resultado es que el extremo se mueve siguiendo la trayectoria prevista (Corke, P. I., Jachimczyk, W., & Pillat, R., 2011).

Por otro lado, si la trayectoria que debe seguir el robot se especifica en el espacio cartesiano, existen dos alternativas para su ejecución; definir los lazos de control directamente en el espacio cartesiano y controlar el robot para que se anule el error de seguimiento de trayectoria en este espacio cartesiano o el segundo es transformar la trayectoria del espacio cartesiano al espacio de las variables articulares y controlar la evolución de cada una de las variables articulares definiendo los lazos de control a nivel articular. La cinemática inversa es la herramienta matemática utilizada para encontrar los valores que deben adoptar las coordenadas articulares del robot para que su extremo se posicione y oriente según una determinada localización espacial en el espacio cartesiano.

La generación de trayectorias en el espacio cartesiano se realiza con la parte correspondiente de la sección de *planificador de trayectorias* (ver figura 9) donde se introduce la posición final a la cual deberá moverse el robot y se genera la correspondiente trayectoria que deberá seguir, dicha información al ser generada en el espacio cartesiano, esto es, coordenadas de posición con respecto a un marco de referencia cartesiano, debe utilizarse la sección correspondiente a la cinemática inversa para obtener la posición articular de cada eslabón a partir de la información cartesiana, ambos elementos el planificador de trayectorias y la sección de cinemática inversa integran el control cinemático esquematizado en la figura 8. La sección correspondiente a la cinemática inversa permite a través del lenguaje de programación utilizado en Matlab programar las diferentes soluciones que obtiene el estudiante, ver figura 10.

|                    |                | $\exists$ function [q1,q2] = fcn(x,y,a)                                |
|--------------------|----------------|------------------------------------------------------------------------|
| Cinemática Inversa | $\overline{2}$ | %Valores geometricos                                                   |
| $\ddot{}$          | $3 -$          | $11 = 70$ ;                                                            |
|                    | $4 -$          | $12 = 70;$                                                             |
|                    | 5              |                                                                        |
|                    | $6 -$          | M=(x^2+y^2-11^2-12^2)/(2*11*12);                                       |
|                    | $7 -$          | $num=a*sqrt(1-M^2);$                                                   |
|                    | $\sqrt{8}$     |                                                                        |
|                    | $9 -$          | $q2 = \text{atan}2d(num, M);$                                          |
|                    | 10             |                                                                        |
|                    | $11 -$         | $q2rad=q2*(pi/180);$                                                   |
|                    | 12             |                                                                        |
|                    | $13 -$         | $ql = (atan2d(y, x) - atan2d((12*sin(q2rad)), (11 + (12*cos(q2rad))))$ |
|                    | 14             |                                                                        |

*Figura 10. Ejemplo del programa en Matlab para la cinemática inversa.*

Finalmente, en la sección correspondiente a la dinámica y control, ver figura 9, se realiza mediante elementos de bloques que integra el programa de *SimulinkTM*, para implementar el control dinámico mostrado en la estructura de la figura 8. En esta sección, es posible programar

diferentes tipos de controladores que integren el modelo dinámico del robot.

Como segunda actividad con el uso de la plataforma, el estudiante debe realizar la construcción en *Solidworks*TM de una configuración de robot manipulador utilizando piezas CAD del equipo educativo de *Lego Mindstorms*TM. El objetivo de la configuración es que los estudiantes puedan analizar configuraciones de robots y construirlas físicamente. En la figura 11 se puede ver un ejemplo de una configuración de un robot manipulador de 2 GDL.

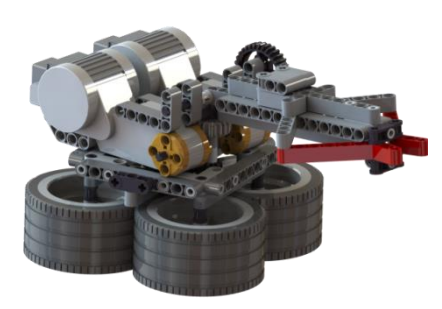

*Figura 11. Ejemplo de un robot manipulador modelado en SolidworksTM.*

En el siguiente paso el estudiante realiza el proceso de exportar dicho modelo al ambiente de *Matlab/Simulink*TM e integrar cada una de las secciones que permitan realizar el análisis y control de su modelo virtual, ver figura 12.

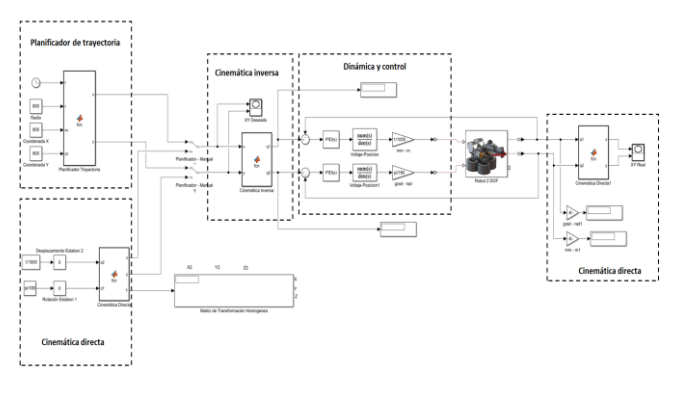

*Figura 12. Modelo de simulación en Simscape Multibody/SimulinkTM del robot con Lego MindstormsTM*

Finalmente, el estudiante utiliza las piezas del equipo educativo *Lego Mindstorms*TM para construir su solución evaluada en la parte virtual, utilizando sensores, motores eléctricos y piezas denominadas *Technic*, ver figura 13.

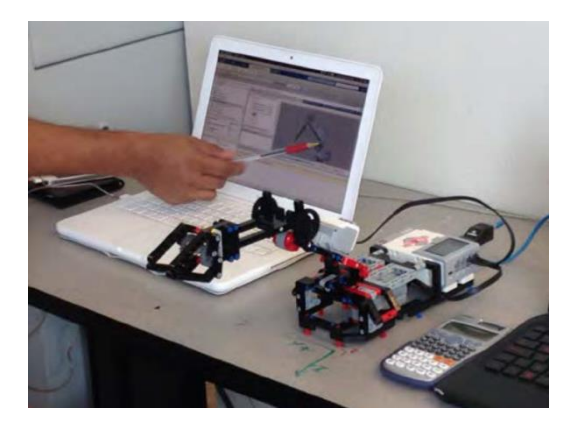

*Figura 13. Ejemplo de un robot manipulador construido con piezas Lego MindstormsTM*

El desarrollo de la interfaz para el control del manipulador construido con el equipo educativo es implementado utilizando el programa de *Matlab/Simulink*TM, el cual permite la comunicación con el bloque de control del equipo a través del uso de la librería denominada "*Simulink Support Package for Lego Mindstorms EV3 Hardware*". Esta librería incluye los bloques necesarios para configurar y tener acceso a los sensores y motores del equipo. Adicionalmente, la librería permite monitorear y ajustar en tiempo real los parámetros del modelo creado utilizando comunicación inalámbrica *wi-fi*. En la figura 14 se muestra la librería de *Lego Mindstorms EV3 Block*.

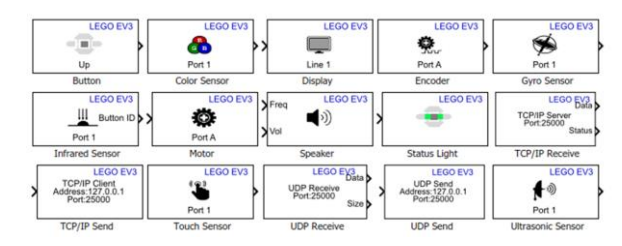

*Figura 14. Librería de Lego Mindstorms EV3 Block* 

Inicialmente los estudiantes diseñan el algoritmo de control para la posición de uno de los motores del equipo educativo. El objetivo de esta etapa es que el alumno se familiarice con la comunicación de la plataforma e implemente un control PID que se utilizará de forma independiente para cada motor del robot manipulador. La figura 15 muestra el algoritmo de bloques para el control implementado con la librería de Simulink™ y de *Lego Mindstorms EV3 Block*, donde el bloque denominado Motor LEGO EV3, contienen los elementos necesarios de la librería para enviar la señal de voltaje necesaria para mover el motor y recibir la información de posición de eje del motor.

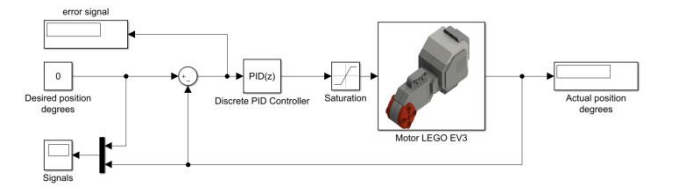

*Figura 15. Diagrama de bloques para el control de la posición de un motor del equipo Lego Mindstoms.* 

Posteriormente, los alumnos acondicionan su modelo integrando todas las secciones para cubrir los temas de planificación de trayectorias, cinemática directa e inversa, control y dinámica. El modelo es similar al mostrado en la figura 12, la diferencia principal radica que el bloque "Robot 2 DOF" para el algoritmo del modelo para el control en tiempo real del EV3, en lugar de contener los elementos de *SimMechanicsTM* para simular el robot contiene los elementos de la librería de Lego Mindstorms para realizar la comunicación con el bloque de control EV3, en la figura 16 se muestra los elementos del bloque "Robot 2 DOF" para la comunicación.

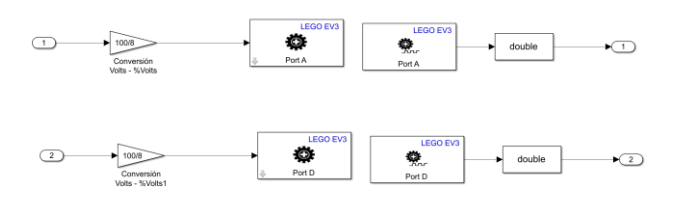

*Figura 16. Diagrama de bloques para la comunicación con el EV3 de Lego Mindstoms.* 

Finalmente, dentro de las actividades de aprendizaje sugeridas que debe realizar el alumno en el curso utilizando la plataforma se solicita que diseñe una solución de celda robótica que puedan resolver un problema real de aplicación, esto es, se aplica la metodología de aprendizaje basado en proyecto (Sánchez Martínez, D. V., y Ruvalcaba Ledezma, J. C., 2023). Se plantea como proyecto de aplicación el problema de selección de productos dentro de un almacén, en esta etapa el alumno utiliza los elementos de la plataforma para dar solución a la problemática. El carácter lúdico del proyecto permite mejorar la motivación de los alumnos, objetivo que persigue el desarrollo de la metodología propuesta. La elección del proyecto se apoya de los siguientes criterios:

- 1. El proyecto es realizable con la plataforma de simulación y con los elementos que integran el equipo educativo *LegoMindstorms*TM.
- 2. Es un proyecto con un cierto grado de complejidad que puede dividirse en varios sub-

proyectos, permitiendo crear varios grupos de trabajo y reforzar el desarrollo de algunas competencias.

- 3. Es un proyecto que permite varias soluciones robotizadas. Los alumnos tendrán que buscar la mejor solución entre la sencillez de las propuestas y el tiempo necesario para su realización.
- 4. El profesor puede brindar un asesoramiento óptimo en todas las etapas, desde la propuesta, implementación en simulación 3D con la plataforma desarrollada y construcción física con el equipo educativo *LegoMindstorms*TM.

En la figura 17 se muestra la estructura de un robot cartesiano desarrollada por los estudiantes para resolver la problemática planteada.

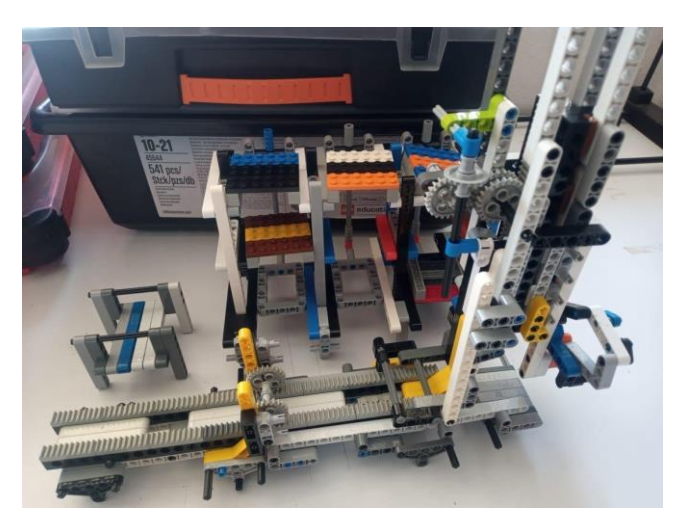

*Figura 17. Ejemplo de aplicación para un robot cartesiano*

## **4. Resultados**

Para validar si las actividades propuestas con la plataforma ayudan al estudiante en la compresión de los temas relacionados a un curso introductorio de Robótica a nivel superior mejorando su desempeño académico, se realizó un estudio comparativo utilizando dos métodos de enseñanza.

En el primer método, considerado como el método tradicional, el profesor utilizó presentaciones en PowerPoint y explicaciones orales para enseñar conceptos teóricos y resolver ejercicios, este se denomina el Grupo control. En el segundo método, el profesor utilizó el método tradicional para enseñar conceptos teóricos y resolver ejercicios, además se

incluye el uso de la plataforma para explicar los temas, posteriormente, el alumno realiza el proceso de interacción con los modelos diseñados de las diferentes configuraciones y finalmente diseña una configuración a partir de las piezas del equipo educativo *Lego MindstormsTM,* tanto en la parte de simulación como su construcción física, se denomina como el grupo de estudio. El uso de las simulaciones 3D permite a los estudiantes comparar sus resultados obtenidos de su análisis teórico y verificar que el sistema virtual tiene el comportamiento deseado. Además, permite crear un vínculo directo con una aplicación real, al poder transferir de forma directa sus resultados a configuraciones físicas utilizando el mismo ambiente del simulador para controlar el robot físico.

Los alumnos de ambos grupos realizan la misma evaluación con el fin de estudiar y analizar las diferencias entre la metodología utilizada con el grupo de control y con el grupo de estudio, se solicita desarrollar su análisis teórico a partir de un ejercicio propuesto. El estudio realizado como resultado final, refuerza la suposición de que el conocimiento a través de la plataforma de simulación fue mejor que sin la ayuda de la plataforma; en este caso particular, los estudiantes fueron evaluados a través de un ejercicio en el que deben obtener la cinemática directa e inversa de un manipulador 4-DOF .

Los resultados demuestran que el desempeño de los estudiantes del grupo de estudio es significativamente mejor que el de los estudiantes del grupo de control. De esta manera, este estudio muestra que la metodología propuesta no solo ayuda a la transferencia de conocimiento al contexto del mundo real, sino que también ayuda a mejorar el desempeño académico de los estudiantes.

Para el estudio se consideró que los grupos de control y de estudio presentaran características similares, los estudiantes evaluados tomaban por primera ocasión el curso y se verificó que estadísticamente no existiera diferencia significativa en el rendimiento académico previo entre ellos. Se realiza una comparación de los resultados obtenidos por los estudiantes a través de un análisis estadístico utilizando la prueba t de Student con un 95% de confiabilidad. La figura 18 muestra la gráfica de caja y bigotes de los puntos obtenidos en la evaluación teórica del grupo de estudio y de control. Se realizó la prueba t entre las calificaciones de ambos grupos experimentales para determinar si existen diferencias estadísticamente significativas. Los participantes del grupo de control obtuvieron una media de 60 (escala de evaluación de 0 a 100) con una desviación estándar de

7.2. Por otro lado, se obtuvieron resultados más altos por el grupo de estudio que utilizan la plataforma educativa con una media de 82, y una desviación estándar de 3.9. El valor p de la prueba t es 0.008; por tanto, la diferencia entre la media de los grupos es estadísticamente significativa en el desempeño de los estudiantes (t=2.95,  $p$  < 0, 05).

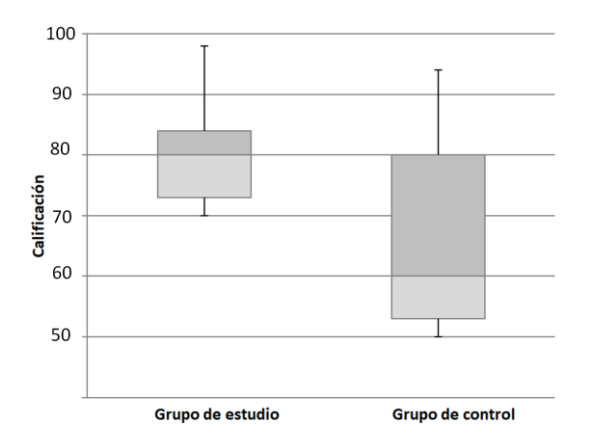

*Figura 18. Puntuaciones obtenidas en la evaluación teórica.*

## **5. Conclusiones**

El desafío que enfrentan los profesores para la enseñanza de temas relacionados con la robótica industrial es lograr que los estudiantes comprendan conceptos teóricos complejos y abstractos para aplicarlos en la resolución de problemas. En la literatura especializada existen diferentes propuestas en las cuales se ha concluido que el uso de simulaciones 3D permite aumentar el interés de los estudiantes y mejorar su aprendizaje. Sin embargo, la gran mayoría de estas herramientas no generan en el estudiante un vínculo con aplicaciones reales.

En consecuencia, en este trabajo, los autores presentan una propuesta de plataforma educativa que permita a los alumnos comprender temas relacionados a la robótica industrial y su aplicación en un entorno real. Desde el punto de vista de los autores, el uso de simulaciones 3D y su reforzamiento mediante equipo educativo, refuerza el conocimiento y permite al estudiante transferir dicho conocimiento en aplicaciones reales, aumentando la motivación del estudiante y creando un mejor vínculo con el mundo real.

La plataforma propuesta permite ayudar en el aprendizaje de los alumnos de robótica de nivel licenciatura en los diferentes tópicos cubiertos, la evaluación realizada de la metodología propuesta permite inferir que la enseñanza de conceptos teóricos reforzada con simulaciones de modelos en 3D y una plataforma experimental que utilicen el mismo ambiente de control es una combinación muy adecuada para preparar a los estudiantes para resolver problemas de manipuladores reales.

En consecuencia, en este trabajo, los autores presentan una propuesta de plataforma educativa y actividades que permita a los alumnos comprender temas relacionados a la robótica industrial, incluyendo el aprendizaje basado en proyecto para una aplicación en un entorno real. Desde el punto de vista de los autores, el uso de simulaciones 3D y su reforzamiento mediante equipo educativo, refuerza el conocimiento, permite al estudiante transferir dicho conocimiento en aplicaciones reales, aumentando la motivación del estudiante y creando un mejor vínculo con el mundo real.

### **Referencias**

- [1] R. Felder, L. Silverman, Learning and Teaching Styles: In Engineering Education, (1988). Engr. Education, 78 (7), 674-681.
- [2] Serna, E., Flórez, G. (2013). El razonamiento lógico como requisito funcional en ingeniería. In Proceedings Eleventh Latin American and Caribbean Conference for Engineering and Technology. 1-10. https://www.laccei.org/LACCEI2013- Cancun/RefereedPapers/RP221.pdf
- [3] Borrego, M., Foster, M. J., Froyd, J. E. (2014). Systematic literature reviews in engineering education and other developing interdisciplinary fields. Journal of Engineering Education, 103(1), 45-76. DOI: 10.1002/jee.20038
- [4] Uskov, V., Bakken, J. P., Aluri, L., Rachakonda, R., Rayala, N., & Uskova, M. (2018, March). Smart pedagogy: Innovative teaching and learning strategies in engineering education. In 2018 IEEE World Engineering Education Conference (EDUNINE) (pp. 1-6). IEEE. DOI:10.1109/EDUNINE.2018.8450962
- [5] Min, K. J., Jackman, J., & Chan, J. C. (2014, June). Visual models for abstract concepts towards better learning outcomes and self-efficacy. In 2014 ASEE Annual Conference & Exposition (pp. 24-1363). DOI:10.18260/1-2--23296
- [6] Bender, B. (2001). Concepts for purposive and motivational teaching and learning in engineering design courses. International Journal of Engineering Education, 17, 336-342.
- [7] Chaturvedi, S. K., Akan, O. (2006). Simulation and visualization enhanced engineering education. In 2006 International Mechanical Engineering Education Conference. https://www.asme.org/education/college/2006\_proceedings.cfm
- [8] Hernandez-de-Menendez, M., Morales-Menendez, R. (2019). Technological innovations and practices in engineering education: a review. International Journal on Interactive Design and Manufacturing (IJIDeM), 13, 713-728. DOI: 10.1007/s12008-019-00550-1.
- [10] Corke, P. (2007). MATLAB toolboxes: robotics and vision for students and teachers. IEEE Robotics & automation magazine, 14(4), 16-17. DOI: 10.1109/M-RA.2007.912004
- [11] Spong, M. W., Vidyasagar, M. (2008). Robot dynamics and control. John Wiley & Sons. https://www.researchgate.net/profile/Mohamed\_Mourad\_Lafifi/post/H ow\_to\_avoid\_singular\_configurations/attachment/59d6361b79197b80 7799389a/AS%3A386996594855942%401469278586939/download/S pong+-+Robot+modeling+and+Control.pdf
- [12] Corke, P. I., Jachimczyk, W., Pillat, R. (2011). Robotics, vision and control: fundamental algorithms in MATLAB. Berlin: Springer. (73), 2.
- [13] Ajwad, S. A., Asim, N., Islam, R. U., & Iqbal, J. (2017). Role and review of educational robotic platforms in preparing engineers for industry. Maejo International Journal of Science and Technology, 11(1), 17.
- [14] Fonseca Ferreira, N. M., Freitas, E. D. (2018). Computer applications for education on industrial robotic systems. Computer Applications in Engineering Education, 26(5), 1186-1194. DOI: 10.1002/cae.21982
- [15] Jasti, N. V. K., Kota, S., Venkataraman, P. B. (2020). An impact of simulation labs on engineering students' academic performance: a critical Investigation. Journal of Engineering, Design and Technology. DOI: 10.1108/JEDT-03-2020-0108
- [16] Yuen, A. H. (2006). Learning to program through interactive simulation. Educational Media International, 43(3), 251-268. DOI:10.1080/09523980600641452
- [17] Dey, U., Cheruvu S, K. (2020). A web-based integrated GUI for 3D modeling, kinematic study, and control of robotic manipulators. Computer Applications in Engineering Education, 28(4), 1028-1040. DOI: 10.1002/cae.22282
- [18] Camargo, C., Gonçalves, J., Conde, M. Á., Rodríguez-Sedano, F. J., Costa, P., García-Peñalvo, F. J. (2021). Systematic literature review of realistic simulators applied in educational robotics context. Sensors, 21(12), 4031. DOI: 10.3390/s21124031.
- [19] Brinson, J.R. (2015). "Learning outcomes achievements in nontraditional (virtual and remote) versus traditional (handson) laboratories: a review of the empirical research", Computers and Education, Vol. 87, pp. 218-237. DOI: 10.1016/j.compedu.2015.07.003
- [20] Berenguel, M., Rodríguez, F., Moreno, J. C., Guzmán, J. L., González, R. (2016). Tools and methodologies for teaching robotics in computer science & engineering studies. Computer Applications in Engineering Education, 24(2), 202-214. DOI: 10.1002/cae.21698.
- [21] Ruzzenente, M., Koo, M., Nielsen, K., Grespan, L., Fiorini, P. (2012, April). A review of robotics kits for tertiary education. In Proceedings of International Workshop Teaching Robotics Teaching with Robotics: Integrating Robotics in School Curriculum (pp. 153-162).
- [22] Indri, M., Lazzero, I., Bona, B. (2013, September). Robotics education: Proposals for laboratory practices about manipulators. In 2013 IEEE 18th Conference on Emerging Technologies & Factory Automation (ETFA) (pp. 1-8). DOI:10.1109/ETFA.2013.6648018.
- [23] Sánchez Martínez, D. V., Ruvalcaba Ledezma, J. C. (2023). Aprendizaje Basado en Proyectos (ABPro). TEPEXI Boletín Científico De La Escuela Superior Tepeji Del Río, 10(19), 45-46. https://doi.org/10.29057/estr.v10i19.9757.